# **NU FREE eBook**

# LEARNING nsis

Free unaffiliated eBook created from **Stack Overflow contributors.** 

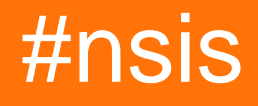

# **Table of Contents**

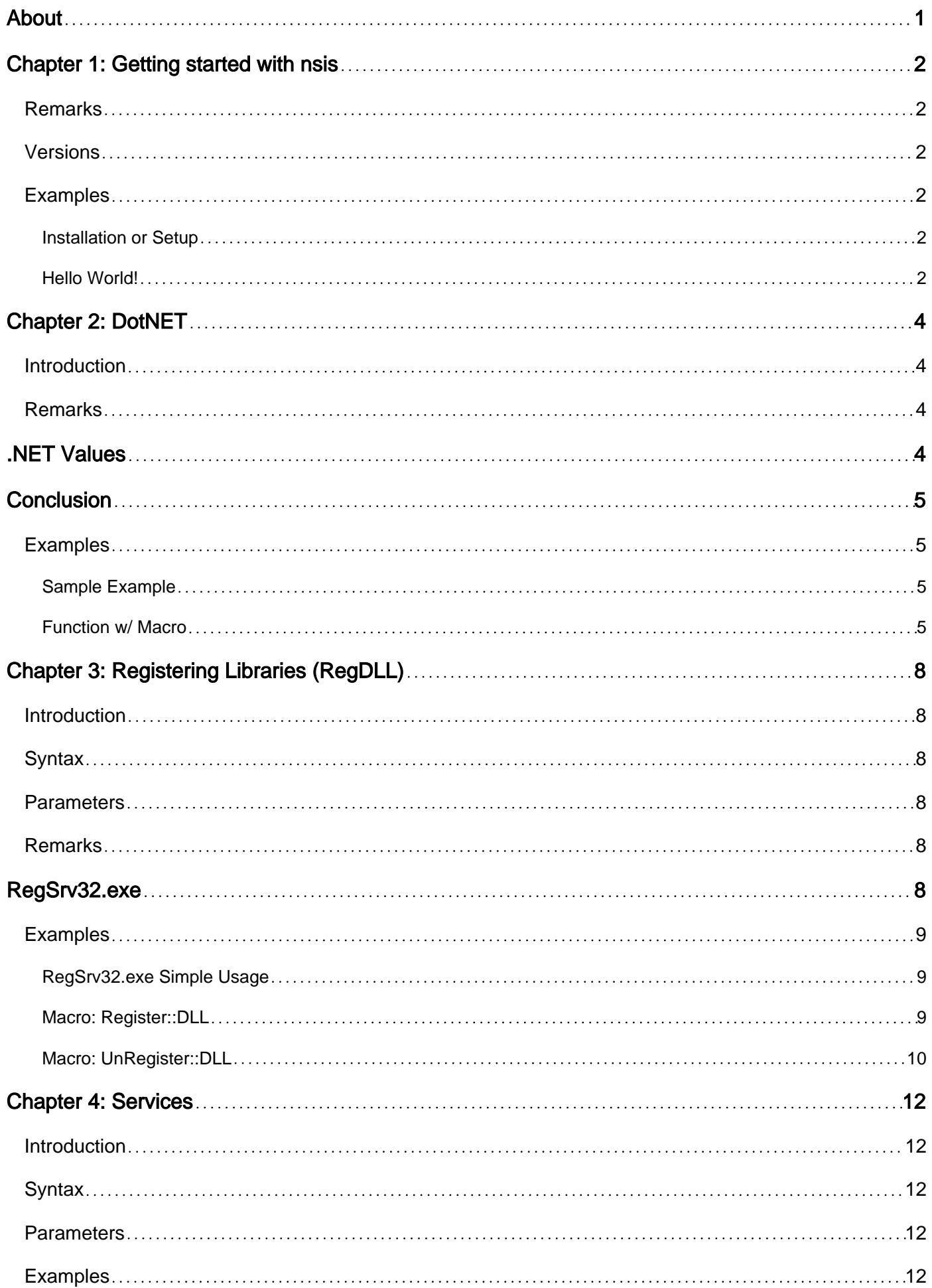

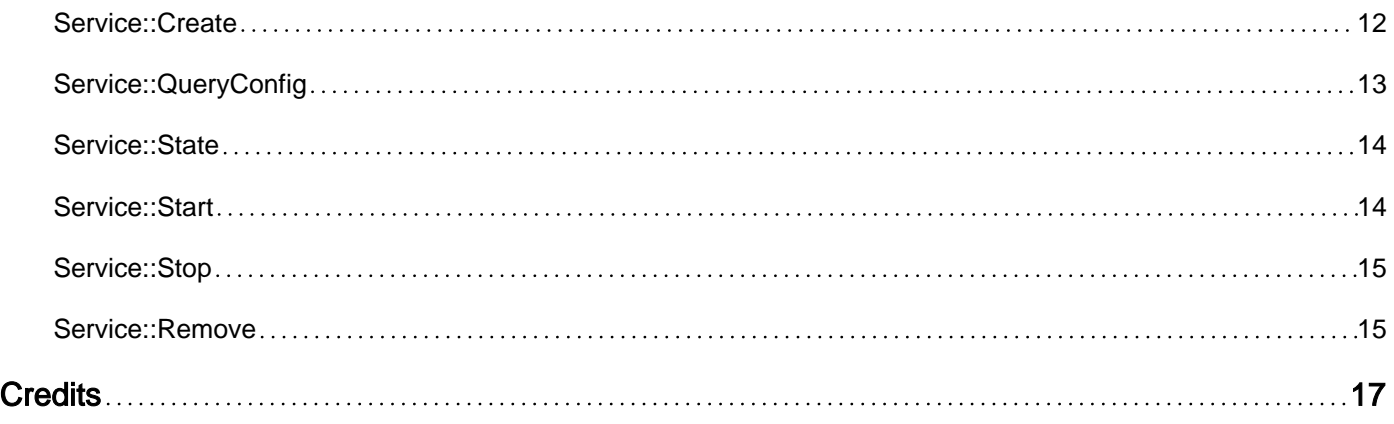

<span id="page-3-0"></span>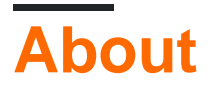

You can share this PDF with anyone you feel could benefit from it, downloaded the latest version from: [nsis](http://riptutorial.com/ebook/nsis)

It is an unofficial and free nsis ebook created for educational purposes. All the content is extracted from [Stack Overflow Documentation](https://archive.org/details/documentation-dump.7z), which is written by many hardworking individuals at Stack Overflow. It is neither affiliated with Stack Overflow nor official nsis.

The content is released under Creative Commons BY-SA, and the list of contributors to each chapter are provided in the credits section at the end of this book. Images may be copyright of their respective owners unless otherwise specified. All trademarks and registered trademarks are the property of their respective company owners.

Use the content presented in this book at your own risk; it is not guaranteed to be correct nor accurate, please send your feedback and corrections to [info@zzzprojects.com](mailto:info@zzzprojects.com)

# <span id="page-4-0"></span>**Chapter 1: Getting started with nsis**

#### <span id="page-4-1"></span>**Remarks**

NSIS (Nullsoft Scriptable Install System) is a professional open source system to create Windows installers. It is designed to be as small and flexible as possible and is therefore very suitable for internet distribution.

Being a user's first experience with your product, a stable and reliable installer is an important component of succesful software. With NSIS you can create such installers that are capable of doing everything that is needed to setup your software.

NSIS is script-based and allows you to create the logic to handle even the most complex installation tasks. Many plug-ins and scripts are already available: you can create web installers, communicate with Windows and other software components, install or update shared components and more.

<span id="page-4-2"></span>--> Taken from: <https://sourceforge.net/projects/nsis/>

# **Versions**

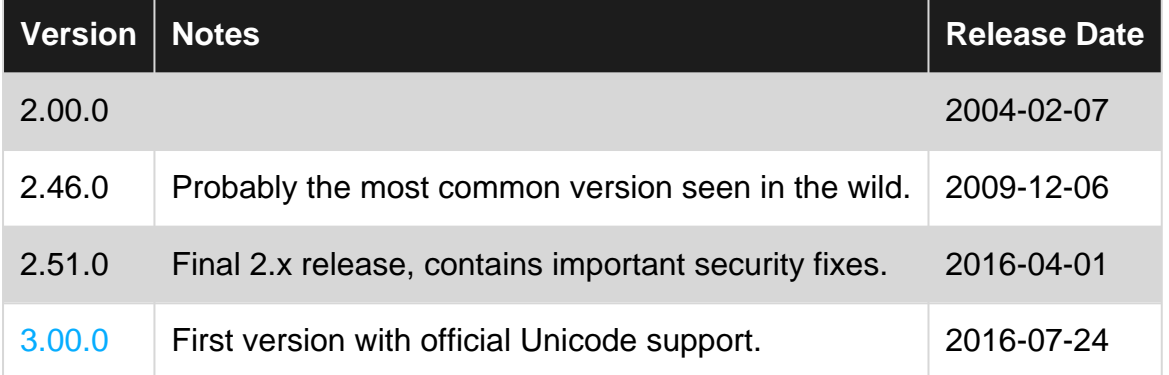

# <span id="page-4-3"></span>**Examples**

<span id="page-4-4"></span>**Installation or Setup**

NSIS installer can be downloaded from [http://nsis.sourceforge.net/Download.](http://nsis.sourceforge.net/Download) An exe of 1.6 MB will be downloaded. You can install it using the wizard. While installing there are options to install

```
1. Full: Installs all the components
2. Lite: Basic and only essential components from the UI
3. Minimal: The NSIS core files only.
4. Custom: It's up to us to install whichever components that we need.
```
<span id="page-4-5"></span>**Hello World!**

#### Code, to be saved in "helloworld.nsi":

```
Name "Hello World"
OutFile "helloworld.exe"
Section "Hello World"
MessageBox MB_OK "Hello World!"
SectionEnd
```
#### Compile it with:

<Path to NSIS>\makensis.exe <Path to script>\helloworld.nsi

Read Getting started with nsis online: [https://riptutorial.com/nsis/topic/5491/getting-started-with](https://riptutorial.com/nsis/topic/5491/getting-started-with-nsis)[nsis](https://riptutorial.com/nsis/topic/5491/getting-started-with-nsis)

# <span id="page-6-0"></span>**Chapter 2: DotNET**

### <span id="page-6-1"></span>**Introduction**

When the .NET Framework is being installed on a computer the .NET installer writes registry keys when installation is successful. You can test whether the .NET Framework 4.5 or later is installed by checking the registry key HKLM\SOFTWARE\Microsoft\NET Framework Setup\NDP\v4\Full for a DWORD value named Release. The existence of this key indicates that the .NET Framework 4.5 or later has been installed on that computer.

### <span id="page-6-2"></span>**Remarks**

# <span id="page-6-3"></span>**[.NET Values](http://softables.tk/docs/advanced/dotnet#values)**

Below is a chart that shows the versions number corresponding  $DWORD$  value in the Release key. See below this chart for an example on how to use this in action. I will do my best to try and keep this page up-to-date with the latest values but you can visit [this page](https://msdn.microsoft.com/en-us/library/hh925568(v=vs.110).aspx) for an updated list if the version you need isn't listed here.

Take special notice how there are two rows for 4.7, 4.6.2, 4.6.1, and 4.6. These versions require you to check for both values as the operating systems vary.

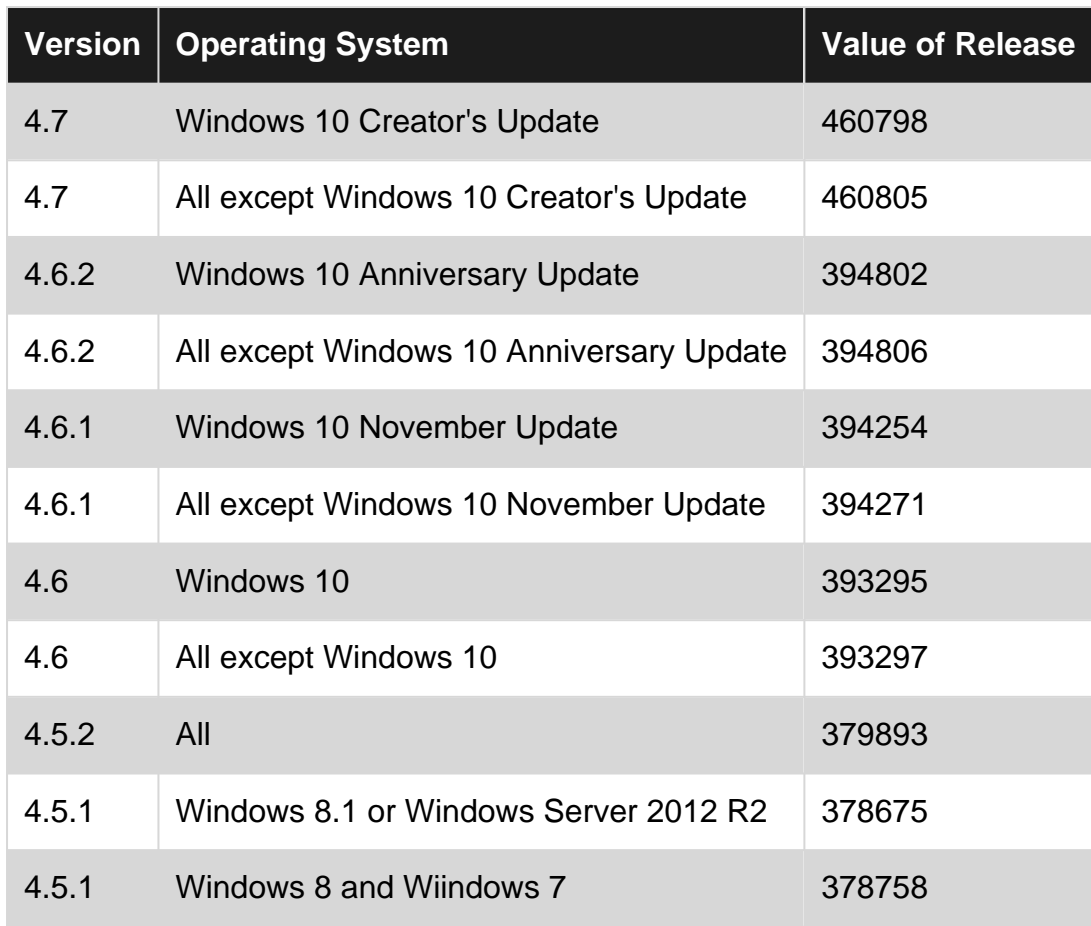

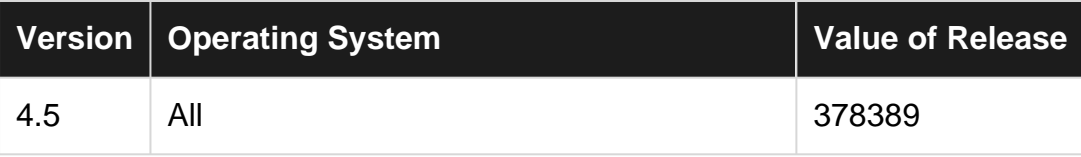

# <span id="page-7-0"></span>**Conclusion**

I haven't fully tested these functions completely so if you run into problems with one of them let me know and I'll do my best to help. You can see this function working in action with [SharpDevelop Portable](http://softables.tk/depository/development/SharpDevelop-Portable).

Like I said above I will do my best to try and keep these up-to-date but if you need a version that these functions aren't checking for, let me know so I can revise them and update this page.

# <span id="page-7-1"></span>**Examples**

<span id="page-7-2"></span>**Sample Example**

Here's an example on how to use the values in the registry to check for dotNET 4.5 or higher. I'd recommend putting this snippet of code somewhere like  $\lrcorner$  on Initial as this will execute before anything else happens; this way it checks for .NET before any files get copied or registry changes take place.

```
;=#
;= Define the registry key we're looking for.
!define DOTNET `SOFTWARE\Microsoft\NET Framework Setup\NDP\v4\Full`
Section "Main"
   ClearErrors ;= Clear any errors we may have encountered before hand.
   ReadRegDWORD $0 HKLM `${DOTNET}` `Release` ; = Read the value of Release.
   IfErrors +3 ;= If there is an error than there is no .NET installed so we jump 3 lines
down which lands on MessageBox.
   IntCmp $0 394806 +5 0 +5 \qquad ;= Compares the value for v4.6.2 if it matches then we jump 5
lines and avoids the MessageBox
   IntCmp $0 394802 +4 0 +4 \qquad ; = Remember to check for Windows 10's value aswell as the
above line won't.
    MessageBox MB_ICONSTOP|MB_TOPMOST `You must have v4.6.2 or greater of the .NET Framework
installed. Launcher aborting!' ;= If the check failed then we alert the user the required
version wasn't found.
    Call Unload ;= We call the Unload function here because we failed the .NET check.
   Quit ;= Closes the Launcher
SectionEnd
```
#### <span id="page-7-3"></span>**Function w/ Macro**

#### Function dotNETCheck

Alternatively you can use the function I wrote below. This one makes use of LogicLib.nsh. It should work out-of-the-box without having to know the .NET versions value from the Release key in the registry. As it is written right now it only checks for versions between 4.5–4.7.

```
##
# This one requires the use of LogicLib.nsh
# Copy and paste this code somewhere like .OnInit
Function dotNETCheck
     !define CheckDOTNET "!insertmacro _CheckDOTNET"
     !macro _CheckDOTNET _RESULT _VALUE
         Push `${_VALUE}`
         Call dotNETCheck
        Pop ${_RESULT}
     !macroend
     Exch $1
     Push $0
     Push $1
    $IIf$ 31 == "4.7" StrCpy $R1 460798
     ${ElseIf} $1 == "4.6.2"
        StrCpy $R1 394802
     ${ElseIf} $1 == "4.6.1"
         StrCpy $R1 394254
     ${ElseIf} $1 == "4.6"
         StrCpy $R1 393295
     ${ElseIf} $1 == "4.5.2"
        StrCpy $R1 379893
     ${ElseIf} $1 == "4.5.1"
        StrCpy $R1 378675
    ${Elself} $1 == "4.5" StrCpy $R1 378389
     ${Else}
         Goto dotNET_FALSE
     ${EndIf}
    ReadRegDWORD $R0 HKLM `SOFTWARE\Microsoft\NET Framework Setup\NDP\v4\Full` `Release`
     IfErrors dotNET_FALSE
     IntCmp $R0 $R1 dotNET_TRUE dotNET_FALSE
     dotNET_TRUE:
     StrCpy $0 true
     Goto dotNET_END
     dotNET_FALSE:
     StrCpy $0 false
     SetErrors
     dotNET_END:
     Pop $1
     Exch $0
FunctionEnd
##
# USAGE
# ${CheckDOTNET} $0 "Version Number"
##
# $0 Will hold the version number of the installed .NET
# If $0 is empty ($0 == "") then the error flag is set.
${CheckDOTNET} $0 "4.5"
IfErrors 0 +4
MessageBox MB_ICONSTOP|MB_TOPMOST `You must have v4.5 or greater of the .NET Framework
installed. Launcher aborting!`
Call Unload
```
Quit StrCmpS \$0 true  $0 -3$ 

Read DotNET online: https://riptutorial.com/nsis/topic/10139/dotnet

# <span id="page-10-0"></span>**Chapter 3: Registering Libraries (RegDLL)**

#### <span id="page-10-1"></span>**Introduction**

In short, a DLL is a collection of small executable code, which can be called upon when needed by a program that's running. The DLL lets the executable communicate with a specific device such as a printer or may contain code to do any number of particular functions. As there are several methods of implementations to do this, in this topic I'll be showing you how to register and unregister any DLL that your application calls for; and we'll be doing so using the RegSrv32.exe command line.

# <span id="page-10-2"></span>**Syntax**

- \${Register::DLL} "codec.ocx" "" \$1 \$0
- \${UnRegister::DLL} "volumeCtrl.cpl" /DISABLEFSR \$1 \$0
- \${RegisterDLL} "print.drv"

### <span id="page-10-3"></span>**Parameters**

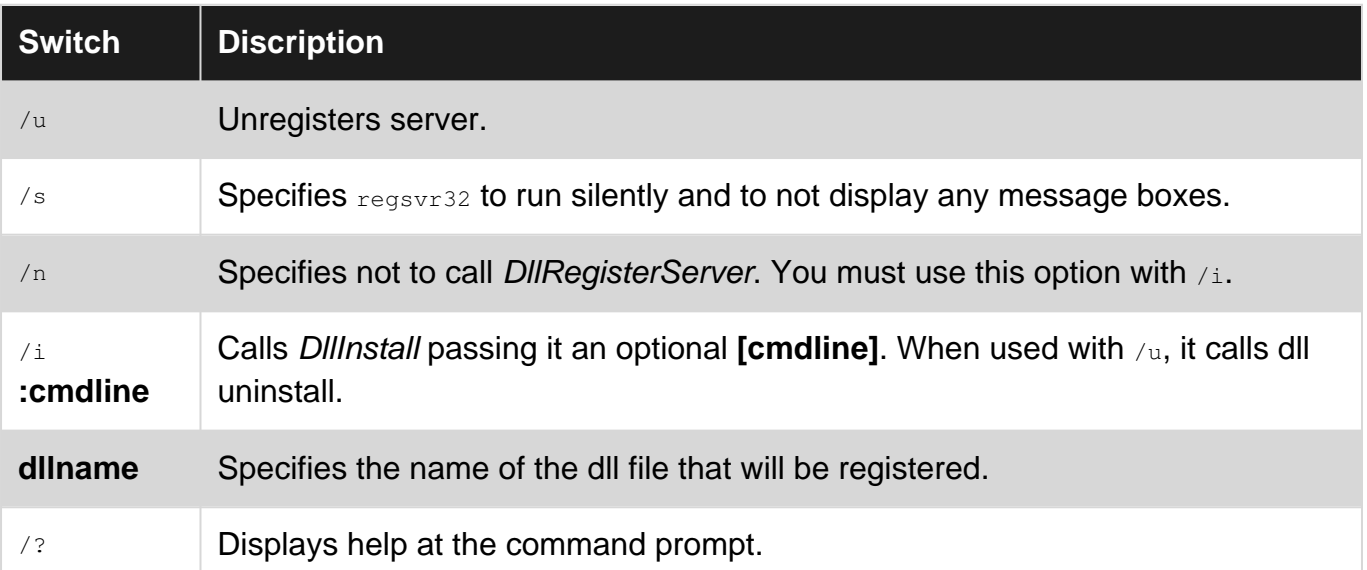

# <span id="page-10-4"></span>**Remarks**

# <span id="page-10-5"></span>**RegSrv32.exe**

Using the RegSvr32.exe command line is my preferred method on getting you libraries registered so let's start here first. Windows PCs coupled with Internet Explorer 3.0 or later come stock with RegSvr32.exe. So there's a good chance your PC comes standard with this utility. Now if you are running on a 64-bit machine, there are two variants you can consider. They can be found in either \$WINDIR\system32 or \$WINDIR\SysWow32.

The parameters you can use with RegSrv32 are /u /s /i /n. The /u command switch will unregister the file. The  $/1$  switch can be used with  $/1$  to call for DLL uninstallation. The  $/1$  parameter will not call DIIRegisterServer; it's used with  $/1$  which is the install switch. If you use  $/1$  s, which means silent, no message boxes will be displayed on Windows XP or later.

When using RegSvr32.exe from the command line you'll get message boxes after calling it. The DLLSelfRegister function will be invoked unless using the aforementioned switch of course; if successful an alert box will be shown denoting its success—as the same for failure which throws an error message.

It's been my experience that the x64 RegSvr32.exe registers x86 DLL's properly on Windows Vista and above (excludes XP; visit this [article](http://support.microsoft.com/kb/282747) for more) and above so I use it when installing on x64 systems even when registering a x86 file. Besides, Windows XP is a dying art; bless it's heart.  $=$ )

#### <span id="page-11-0"></span>**Examples**

#### <span id="page-11-1"></span>**RegSrv32.exe Simple Usage**

```
#= Regardless of architecture we're using just the following
!define REGSVR `$SYSDIR\regsvr32.exe` #= define where RegSrv32 is
!define DLL `$AppDirectory\App\MyLegalProgram\myLegit.dll` #= define the file to register
##=
#= Command line usage is the same for both variants of RegSrv32 as follows
#= regsvr32 [/u] [/s] [/n] [/i[:cmdline]] DLL
# =##= So in our .nsi file it would be similar to the following:
Exec `"${REGSVR}" /s "${DLL}"`
#= Moreover, you may also use the following
ExecWait `"${REGSVR}" /s "${DLL}"` $0 #= The $0 will contain the error code if any
#= The above will wait for exe to quit it's process before continuing
```
#### <span id="page-11-2"></span>**Macro: Register::DLL**

```
##=# The variable $Bit will hold either 64 or 32 depending on system architecture
# This is used with ${Register::DLL} and ${UnRegister::DLL}
# Use this in the beginning of your code.
# This snippet should only be used once.
#
Var Bit
System::Call "kernel32::GetCurrentProcess()i.s"
System::Call "kernel32::IsWow64Process(is,*i.r0)"
StrCmpS $0 0 +3
StrCpy $Bit 64
Goto + 2StrCpy $Bit 32
```

```
##=#= Register::DLL
#
# USAGE:
# ${Register::DLL} "DLL Filename" /DISABLEFSR $0 $1
#
# ::DLL = Registers a DLL file.
# /DISABLEFSR = Disables redirection if x64. Use "" to skip.
# $0 = Return after call
\frac{1}{2} \frac{1}{2} \frac{1}{2} \frac{1}{2} \frac{1}{2} \frac{1}{2} \frac{1}{2} \frac{1}{2} \frac{1}{2} \frac{1}{2} \frac{1}{2} \frac{1}{2} \frac{1}{2} \frac{1}{2} \frac{1}{2} \frac{1}{2} \frac{1}{2} \frac{1}{2} \frac{1}{2} \frac{1}{2} \frac{1}{2} \frac{1}{2} #
!define Register::DLL `!insertmacro _Register::DLL`
!macro _Register::DLL _DLL _FSR _ERR1 _ERR2
     StrCmpS $Bit 64 0 +4
     StrCmp ${_FSR} /DISABLEFSR 0 +3
     ExecDos::Exec /TOSTACK /DISABLEFSR `"${REGSVR}" /s "${_DLL}"`
    Goto + 2 ExecDos::Exec /TOSTACK `"${REGSVR}" /s "${_DLL}"`
     Pop ${_ERR1}
     Pop ${_ERR2}
!macroend
##=
# Alternatively you can use this macro found in my travels
# but you should include x64.nsh as this macro makes use
# of it's function.
#
#= USAGE:
# ${RegisterDLL} "SomeLibrary.dll"
#
!define RegisterDLL "!insertmacro _RegisterDLL"
!macro _RegisterDLL _DLL
     ${If} ${RunningX64}
          ${DisableX64FSRedirection}
          ExecWait '"$SYSDIR\regsvr32.exe" /s "${_DLL}"'
          ${EnableX64FSRedirection}
     ${Else}
          RegDLL "${DLL}"
     ${EndIf}
!macroend
```
The /DISABLEFSR parameter should only be used on x64 machines. However, if you mess up there's a failsafe in the macros that will dodge this bullet for you.

#### <span id="page-12-0"></span>**Macro: UnRegister::DLL**

##= # The variable \$Bit will hold either 64 or 32 depending on system architecture # This is used with \${Register::DLL} and \${UnRegister::DLL} # Use this in the beginning of your code. # This snippet should only be used once. # Var Bit System::Call "kernel32::GetCurrentProcess()i.s" System::Call "kernel32::IsWow64Process(is,\*i.r0)" StrCmpS \$0 0 +3 StrCpy \$Bit 64 Goto +2

```
StrCpy $Bit 32
# = ##= UnRegister:: DLL
## USAGE:
# ${UnRegister:: DLL} "DLL Filename" /DISABLEFSR $0 $1
#:: DLL = Unregisters a DLL file.
\#\#/DISABLEFSR = Disables redirection if x64. Use "" to skip.
              = Return after call
\#SD= +1\sim 100\mathbf{r}#$1!define UnRegister:: DLL `!insertmacro _UnRegister:: DLL`
!macro _UnRegister::DLL _DLL _FSR _ERR1 _ERR2
   StrCmpS $Bit 64 0 +4
   StrCmp ${_FSR} /DISABLEFSR 0 +3
   ExecDos::Exec /TOSTACK /DISABLEFSR `"${REGSVR}" /s /u "${_DLL}"`
   Goto A + 2ExecDos::Exec /TOSTACK `"${REGSVR}" /s /u "${_DLL}"`
   Pop ${_ERR1}
   Pop ${_ERR2}
!macroend
## =# Alternatively you can use this macro I found in my travels
# but be sure to include the x64 plugin as this macro makes
# use of it's function.
#= USAGE:
# ${UnregisterDLL} "SomeLibrary.dll"
!define UnregisterDLL "!insertmacro _UnregisterDLL"
!macro _UnregisterDLL _DLL
   $IIf$ ${RunningX64}${DisableX64FSRedirection}
       ExecWait '"$SYSDIR\regsvr32.exe" /s /u "${_DLL}"'
       ${EnableX64FSRedirection}
    ${Else}UnRegDLL "$ {DLL } "
   ${EndIf}!macroend
```
The /DISABLEFSR parameter should only be used on x64 machines. However, if you mess up there's a failsafe in the macros that will dodge this bullet for you.

Read Registering Libraries (RegDLL) online: https://riptutorial.com/nsis/topic/10142/registeringlibraries--regdll-

# <span id="page-14-0"></span>**Chapter 4: Services**

### <span id="page-14-1"></span>**Introduction**

When installing a new program or updating an installation, it's good practice for you to stop an installed application and anything related with it before overwriting any of its files. The same goes for services. We need to be sure that the locally run service (if any) is stopped before we can install or upgrade our program. In this topic I'll share a few macros ranging from creating a service to querying a service to removing one all together.

# <span id="page-14-2"></span>**Syntax**

- \${Service::Create} "NAME" "PATH" "TYPE" "START" "DEPEND" /DISABLEFSR \$0 \$1
- \${Service::Remove} "NAME" "" \$0 \$1
- \${Service::QueryConfig} "NAME" /DISABLEFSR \$0 \$1

### <span id="page-14-3"></span>**Parameters**

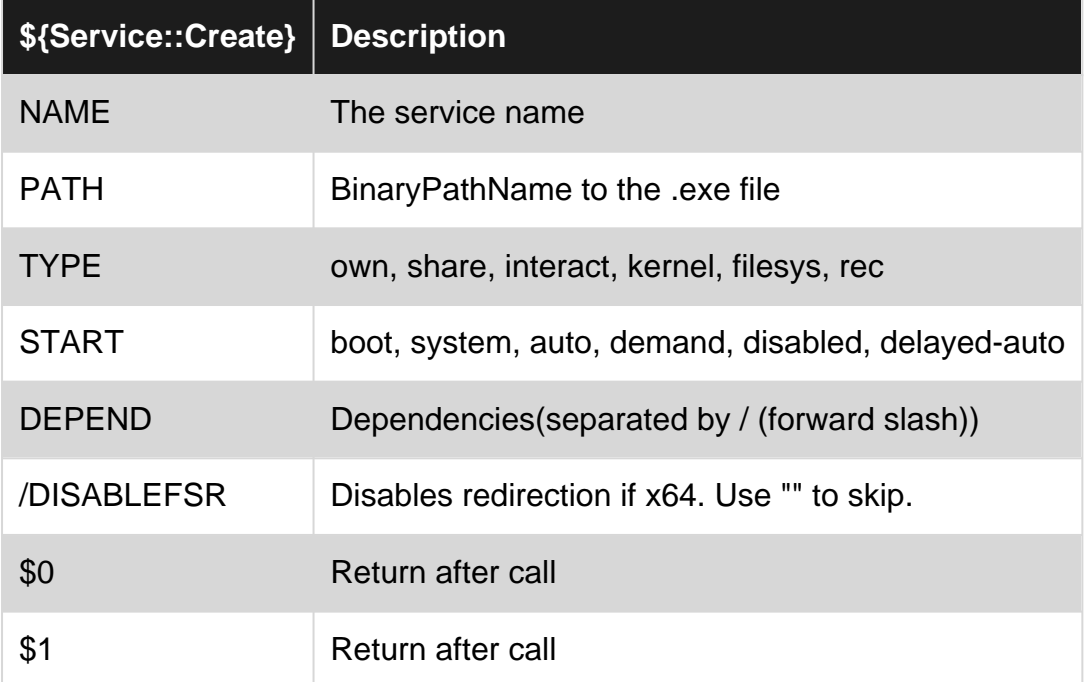

# <span id="page-14-4"></span>**Examples**

#### <span id="page-14-5"></span>**Service::Create**

```
##=# The variable $Bit will hold either 64 or 32 depending on system architecture
# This is used with all the ${Service::} macros
# Use this in the beginning of your code.
# This snippet should only be used once.
```

```
#
Var Bit
System::Call "kernel32::GetCurrentProcess()i.s"
System::Call "kernel32::IsWow64Process(is,*i.r0)"
StrCmpS $0 0 +3
StrCpy $Bit 64
Goto +2
StrCpy $Bit 32
## =#= Service::Create
#
# USAGE:
# ${Service::Create} "NAME" "PATH" "TYPE" "START" "DEPEND" /DISABLEFSR $0 $1
#
# ::Create = Creates a service entry in the registry and Service Database
# NAME = The Service name
# PATH = BinaryPathName to the .exe file
# TYPE = own|share|interact|kernel|filesys|rec
# START = boot|system|auto|demand|disabled|delayed-auto
.<br># DEPEND = Dependencies(separated by / (forward slash))
# /DISABLEFSR = Disables redirection if x64. Use "" to skip.
# $0 = Return after call
\# $1 = '' ''
#
!define Service::Create `!insertmacro _Service::Create`
!macro _Service::Create _SVC _PATH _TYPE _START _DEPEND _FSR _ERR1 _ERR2
    StrCmpS $Bit 64 0 +7
    StrCmp "${_FSR}" /DISABLEFSR 0 +6
        StrCmp "${_DEPEND}" "" 0 +3
        ExecDos::Exec /TOSTACK /DISABLEFSR `"${SC}" create "${_SVC}" DisplayName=
"${FULLNAME}" binpath= "${_PATH}" type= "${_TYPE}" start= "${_START}"`
        Goto +7
        ExecDos::Exec /TOSTACK /DISABLEFSR `"${SC}" create "${_SVC}" DisplayName=
"${FULLNAME}" binpath= "${_PATH}" type= "${_TYPE}" start= "${_START}" depend= ""${_DEPEND}""`
        Goto +5
    StrCmp "${_DEPEND}" "" 0 +3
    ExecDos::Exec /TOSTACK `"${SC}" create "${_SVC}" DisplayName= "${FULLNAME}" binpath=
"${_PATH}" type= "${_TYPE}" start= "${_START}"`
    Goto +2
    ExecDos::Exec /TOSTACK `"${SC}" create "${_SVC}" DisplayName= "${FULLNAME}" binpath=
"${_PATH}" type= "${_TYPE}" start= "${_START}" depend= ""${_DEPEND}""`
    Pop ${_ERR1}
    Pop ${_ERR2}
!macroend
```
The /DISABLEFSR parameter should only be used on x64 machines. However, if you mess up there's a failsafe in the macros that will dodge this bullet for you. This applies to al the service macros listed here.

#### <span id="page-15-0"></span>**Service::QueryConfig**

```
##=#= Service::QueryConfig
#
# USAGE:
# ${Service::QueryConfig} "NAME" /DISABLEFSR $0 $1
#
```

```
# ::QueryConfig = The service's binary path is returned.
# NAME = The Service name
# /DISABLEFSR = Disables redirection if x64. Use "" to skip.
\frac{4}{1} $0 = Return after call 1 = success
\frac{1}{4} $1 = '' '' '' | Should be the file path
#
# $1 will now hold the path to it's binary executable or an error
#
!define Service::QueryConfig `!insertmacro _Service::QueryConfig`
!macro _Service::QueryConfig _SVC _FSR _ERR1 _ERR2
    ReadEnvStr $R0 COMSPEC
    StrCmpS $Bit 64 0 +4
    StrCmp "${_FSR}" /DISABLEFSR 0 +3
    ExecDos::Exec /TOSTACK /DISABLEFSR `"$R0" /c "${SC} qc "${_SVC}" | FIND
"BINARY_PATH_NAME""`
    Goto +2
   ExecDos::Exec /TOSTACK `"$R0" /c "${SC} qc "${_SVC}" | FIND "BINARY_PATH_NAME""`
    Pop ${_ERR1}
    Pop ${_ERR2}
!macroend
```
#### <span id="page-16-0"></span>**Service::State**

```
##=#= Service::State
#
# USAGE:
# ${Service::State} "NAME" /DISABLEFSR $0 $1
#
# ::State = The service's status is returned.
# NAME = The Service name
# /DISABLEFSR = Disables redirection if x64. Use "" to skip.
\frac{4}{1} $0 = Return after call | 1 = success
# \text{S1} = \text{V} \cdot \text{V} \cdot \text{V} \cdot 1 = \text{running}#
# $1 will now hold "1" if running or "0" if not
#
!define Service::State `!insertmacro _Service::State`
!macro _Service::State _SVC _FSR _ERR1 _ERR2
    ReadEnvStr $R0 COMSPEC
    StrCmpS $Bit 64 0 +4
    StrCmp "${_FSR}" /DISABLEFSR 0 +3
    ExecDos::Exec /TOSTACK /DISABLEFSR `"$R0" /c "${SC} query "${_SVC}" | find /C "RUNNING""`
   Goto + 2 ExecDos::Exec /TOSTACK `"$R0" /c "${SC} query "${_SVC}" | find /C "RUNNING""`
   Pop ${ ERR1}
    Pop ${_ERR2}
!macroend
```
#### <span id="page-16-1"></span>**Service::Start**

```
# \# =
#= Service::Start
#
# USAGE:
# ${Service::Start} "NAME" /DISABLEFSR $0 $1
#
```

```
# ::Start = Start a service.
# NAME = The Service name
# /DISABLEFSR = Disables redirection if x64. Use "" to skip.
# $0 = Return after call
\frac{1}{2} \frac{1}{2} \frac{1}{2} \frac{1}{2} \frac{1}{2} \frac{1}{2} \frac{1}{2} \frac{1}{2} \frac{1}{2} \frac{1}{2} \frac{1}{2} \frac{1}{2} \frac{1}{2} \frac{1}{2} \frac{1}{2} \frac{1}{2} \frac{1}{2} \frac{1}{2} \frac{1}{2} \frac{1}{2} \frac{1}{2} \frac{1}{2} #
# $1 will now hold "1" if running or "0" if not
#
!define Service::Start `!insertmacro _Service::Start`
!macro _Service::Start _SVC _FSR _ERR1 _ERR2
      StrCmpS $Bit 64 0 +4
      StrCmp "${_FSR}" /DISABLEFSR 0 +3
      ExecDos::Exec /TOSTACK /DISABLEFSR `"${SC}" start "${_SVC}"`
      Goto +2
      ExecDos::Exec /TOSTACK `"${SC}" start "${_SVC}"`
      Pop ${_ERR1}
      Pop ${_ERR2}
!macroend
```
#### <span id="page-17-0"></span>**Service::Stop**

```
##=#= Service::Stop
#
# USAGE:
# ${Service::Stop} "NAME" /DISABLEFSR $0 $1
#
# ::Stop = Sends a STOP control request to a service.
# NAME = The Service name
# /DISABLEFSR = Disables redirection if x64. Use "" to skip.
# $0 = Return after call
\frac{1}{2} \frac{1}{2} \frac{1}{2} \frac{1}{2} \frac{1}{2} \frac{1}{2} \frac{1}{2} \frac{1}{2} \frac{1}{2} \frac{1}{2} \frac{1}{2} \frac{1}{2} \frac{1}{2} \frac{1}{2} \frac{1}{2} \frac{1}{2} \frac{1}{2} \frac{1}{2} \frac{1}{2} \frac{1}{2} \frac{1}{2} \frac{1}{2} #
!define Service::Stop `!insertmacro _Service::Stop`
!macro _Service::Stop _SVC _FSR _ERR1 _ERR2
      StrCmpS $Bit 64 0 +4
      StrCmp "${_FSR}" /DISABLEFSR 0 +3
     ExecDos::Exec /TOSTACK /DISABLEFSR `"${SC}" stop "${_SVC}"`
    Goto +2
     ExecDos::Exec /TOSTACK `"${SC}" stop "${_SVC}"`
     Pop ${_ERR1}
     Pop ${_ERR2}
!macroend
```
#### <span id="page-17-1"></span>**Service::Remove**

```
##=#= Service::Remove
#
# USAGE:
# ${Service::Remove} "NAME" /DISABLEFSR $0 $1
#
# ::Remove = Deletes a service entry from the registry.
# NAME = The Service name
# /DISABLEFSR = Disables redirection if x64. Use "" to skip.
# $0 = Return after call
\frac{1}{2} \frac{1}{2} \frac{1}{2} \frac{1}{2} \frac{1}{2} \frac{1}{2} \frac{1}{2} \frac{1}{2} \frac{1}{2} \frac{1}{2} \frac{1}{2} \frac{1}{2} \frac{1}{2} \frac{1}{2} \frac{1}{2} \frac{1}{2} \frac{1}{2} \frac{1}{2} \frac{1}{2} \frac{1}{2} \frac{1}{2} \frac{1}{2}
```

```
#
# Be sure to stop a service first if it's running.
#
!define Service::Remove `!insertmacro _Service::Remove`
!macro _Service::Remove _SVC _FSR _ERR1 _ERR2
    StrCmpS $Bit 64 0 +4
    StrCmp "${_FSR}" /DISABLEFSR 0 +3
    ExecDos::Exec /TOSTACK /DISABLEFSR `"${SC}" delete "${_SVC}"`
    Goto +2
    ExecDos::Exec /TOSTACK `"${SC}" delete "${_SVC}"`
    Pop ${_ERR1}
    Pop ${_ERR2}
!macroend
```
Read Services online:<https://riptutorial.com/nsis/topic/10184/services>

# <span id="page-19-0"></span>**Credits**

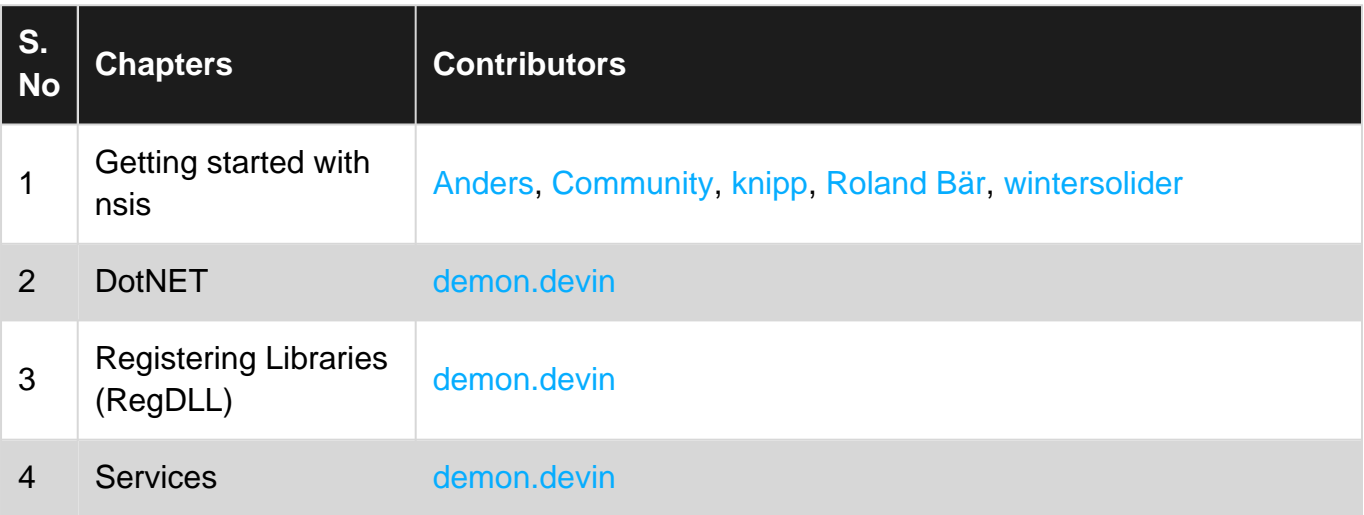